# **Notice Regarding Internship of B.Ed programme,Semster II,2019-21**

Dear students**,**there are 4 activities which students have to do in Internship course in B.Ed 2nd semester

- 1) A visit to High school ( observation of 8 lessons )
- 2) A visit to Higher Secondary School (observation of 5 lessons)

3)A visit to SIE Jammu

4)A visit to innovative centre .

Due to situation arising out of Covid-19, it is not possible to make visit of the High and Higher Secondary schools,SIE and Innovative Centre in face to face mode. As such ,you are advised to complete your internship activities as per the plan given below.

# **ACTIVITY 1 & 2**

- **1. Observations of lessons of High and Higher Secondary Schools**
- a. For observation of lessons of high and higher secondary classes it is for your information that recorded lessons have been uploaded on the website of Directorate of School Education Jammu. [Click here to Visit Website.](http://schedujammu.nic.in/student2.html)You can observe the lessons from this website and record the observations as per the proforma provided in semester-I.
- b. Please note that you have to observe only those aspects of teaching learning behaviour which are observable online.
- c. Student- teachers who are taking online classes in their schools can observe the lessons of their fellow teachers teaching high and higher secondary classes.You can also share link of your school class with your classmates for observing the lessons.This will provide you an opportunity to observe all aspects of classroom behaviour.
- d. Every observation has to be authenticated by a photograph of the class/lesson which you observe.

# **ACTIVITY 3**

# **To activity 3 you can give a title as: A virtual visit to SIE ,Jammu.**

During the Pcp I have given you material on SIE Jammu .You can yourself visit the website of SIE and take material and write about SIE along with its wings and their functions. Also take pic of SIE from its website and paste it on your file .There are many pics on the website depicting activities organised by its wings ,which you can paste .You need not to go there physically.

# **ACTIVITY 4**

**For activity no 4 you can have a virtual visit of any Innovative School** .Visit the website of any school and find out innovative activities which the school is doing for its teaching -learning ,administration,admission and co- curricular activities and write about that.Start this activity by writing a brief history of the school followed by its innovative practices .You can also write about the Innovative Strategies which your school adopted for teaching-learning, evaluation and other activities related to functioning of school as schools are closed due to Covid-19.

# **Instructions for Online submission of Internship file Semester II, 2019-21**

You will follow the following instructions for online submission of Internship files:

1. Each Student shall submit handwritten Internship Activities

2. No typed/ photocopy of Internship Activities will be accepted.

3. The student will sign each page of Internship Activities and write his/her Enrollment number on each page.

4. Cover page of each Internship Activity will contain the following details of the student:

a) Enrollment number:

b) Name:

c) Class:

d) Semester:

e) Course title:INTERNSHIP

f) Course No. (INT-2)

g) Contact number:

5. The first page of each activity will be the scanned copy of the enrollment card.

6.The first page onwards will be the activities prescribed for the course

7. Prepare a content page,indicating Sr.no.of Activity,its name along with page no.

8. Each Activity will have to be camscanned and converted into one Pdf file .

9. The Pdf file of Internship will have to be submitted on the link provided for each section (Section A,B,C and D.)

10.The student-teachers can submit the internship file w.e.f 06-10-2020 to 09-10-2020.

11 Date of submission will not be extended .

12.Complete all the components of Internship and submit carefully. No opportunity will be provided for resubmission of any of the components of Internship after the last date i.e 09-10-2020.

The Link for submitting the Internship files are as follow:

1.**For Section A** [Click here](https://docs.google.com/forms/d/1CD6K6o2MgHv6ccAv1uXyGMuq7Gg6yAGwM0zat9Zojx4/edit)

- 2. **For Section B Click here**
- 3. **For Section C** [Click here](https://docs.google.com/forms/d/1MslLaOJFQuMjmE6iupN5ysK7ahaKcDe3sjPaS5U8y_c/edit)
- 4. **For Section D** [Click here](https://docs.google.com/forms/d/1xkw1c8wuJ7To2Jb_KgdAaemve1vDPq5VmLNz3X7Ml4Y/edit)

Please keep visiting the website of the DDE [www.distanceeducationju.in](http://www.distanceeducationju.in/) regularly.

## **For any query contact mobile No. 9419106715**

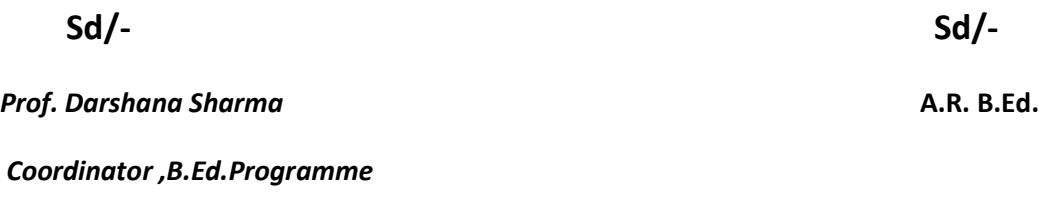

No: DDE/Adm/20/1196

Date:05-10-2020